## **Naval Research Laboratory**

**Washington, DC 20375-5320**

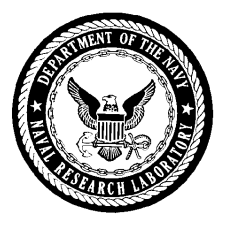

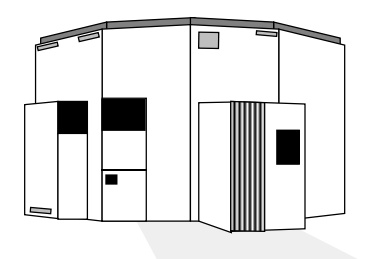

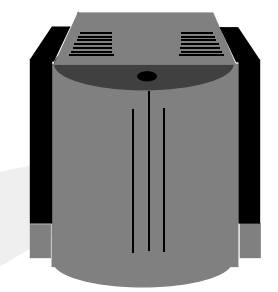

# **UNIX Tools Course Notes**

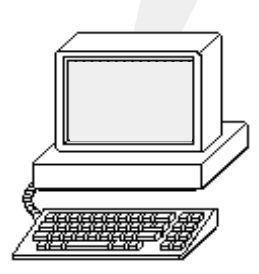

**Michael G. Vonk Instructor:Center for Computational Science (202)767-3884 michael.vonk@nrl.navy.mil**

#### **UNIX Tools**

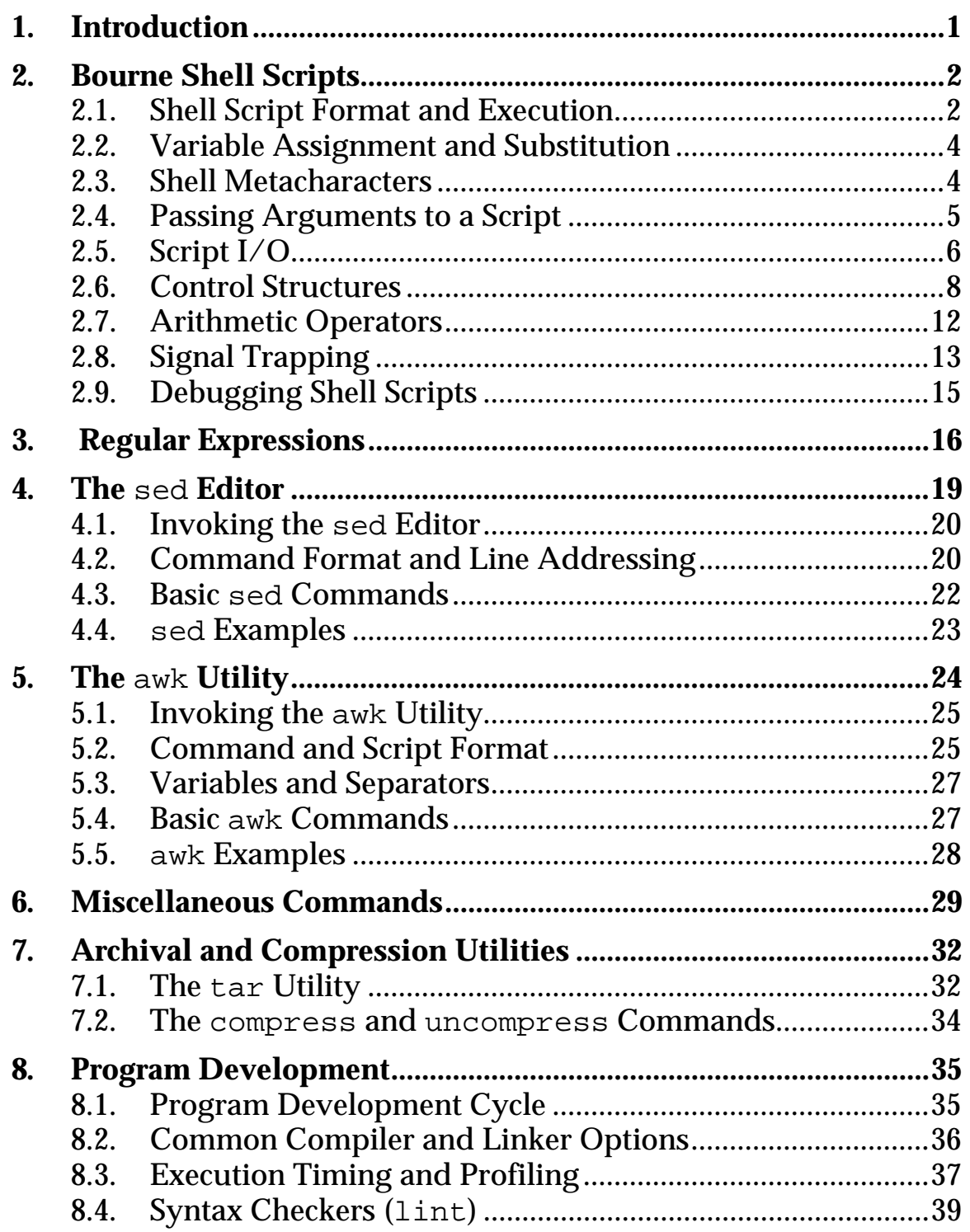

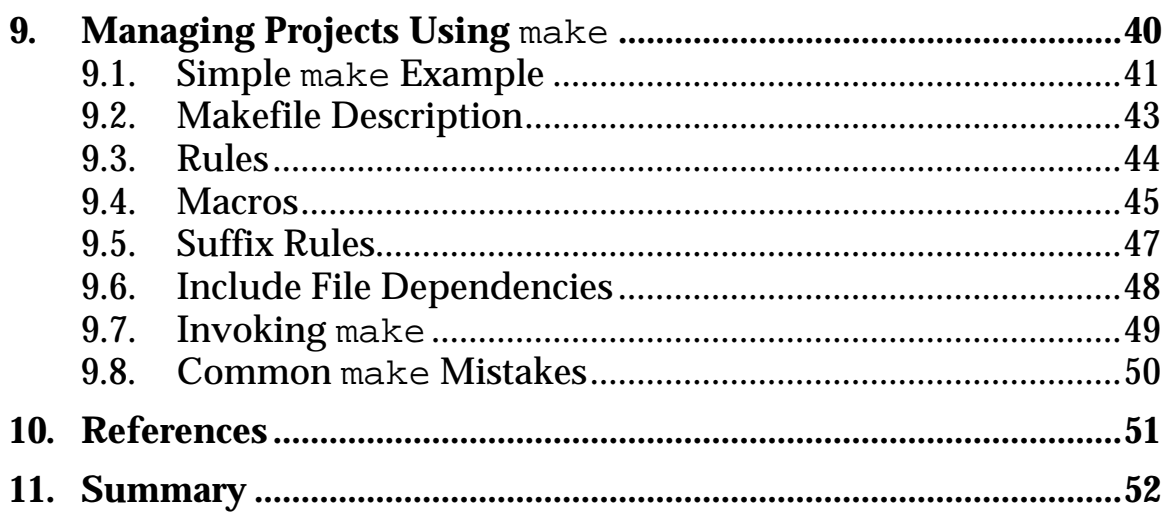

# **1. Introduction**

There are many UNIX tools that enable users to efficiently solve a wide range of problems. This class provides an introduction to several of these commonly used tools. Further information can be found in the references sited at the end of the notes and in the appropriate man pages.

Topics to be covered include:

- writing shell scripts
- using regular expressions to match patterns of characters
- creating and modifying files using sed and awk
- using miscellaneous commands to manipulate data
- archival and compression utilities
- program development
- managing projects using make

The goal of this class is to be an extension of the topics covered in "Introduction to UNIX." A companion page containing examples used in this class is located at:

```
http://amp.nrl.navy.mil/code5595/
ccs-training/unix-tools/companion-page.html
```
# **2. Bourne Shell Scripts**

While the C shell is typically used for interactive processing as it has more interactive functionality, the Bourne shell is better for writing shell scripts as it has a simpler syntax and more programming features.

Shell scripts are useful for:

- automating frequently performed and complex tasks
- performing tasks at specific times or regular time intervals

Further information can be found in the sh man page.

## **2.1. Shell Script Format and Execution**

The basic format of a shell script is as follows:

```
#!/bin/sh
#
# Example script for "UNIX Tools" class.
# Compiles and executes a C program.
#
# Usage: % compile-and-run
gcc -o myprog main.c fun.c prod.c -lm
myprog
```
## **Example 1 compile-and-run**

#### **UNIX Tools**

Scripts are executed by default under the Bourne shell, except when the first characters of the first line of the script are:

# script will be run under C shell #! command script will be run under command

Shell scripts can be executed by:

- 1. Making the script executable and naming it on the command line:
	- % chmod u+x script-name
	- % script-name

This assumes the current working directory is in your path, otherwise the following can be used:

% ./script-name

A common place for storing script files is in a bin directory under your home directory, and then to include  $\sim$ /bin in your path.

2. Running the script in a subshell

% sh script-name

3. Running the script in the current shell

```
% source script-name
```
or

- \$ . script-name (from Bourne shell)
- 4. Running the script as a batch job using the batch, at, or cron commands

# **2.2. Variable Assignment and Substitution**

Variable assignments use the following format:

```
variable=value
```
where value is one of the following:

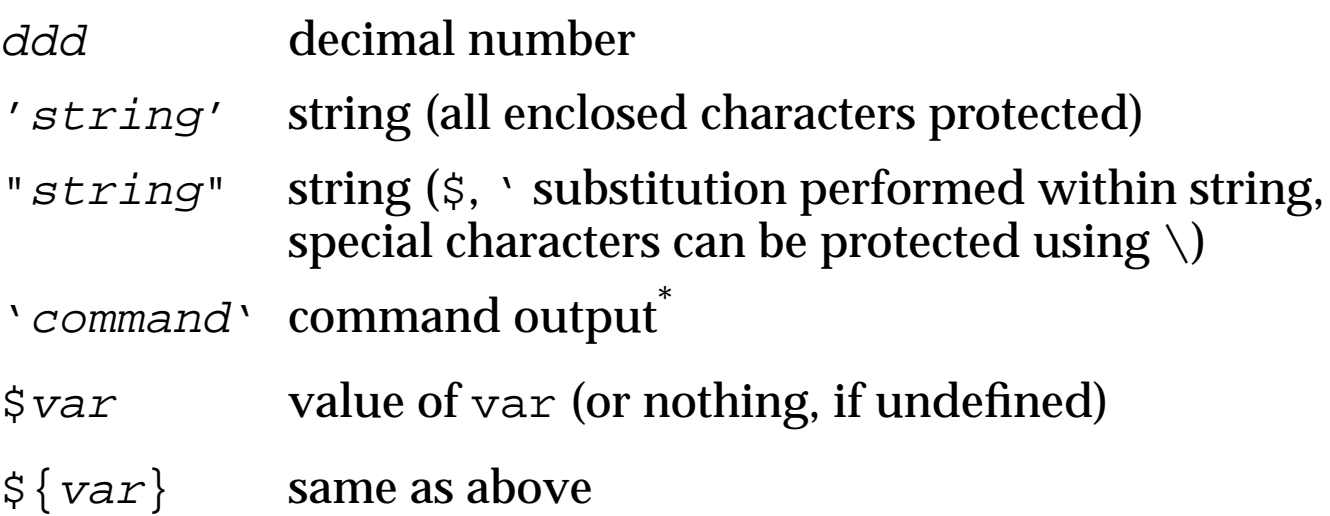

## **2.3. Shell Metacharacters**

The following metacharacters can be used as file name expansion characters:

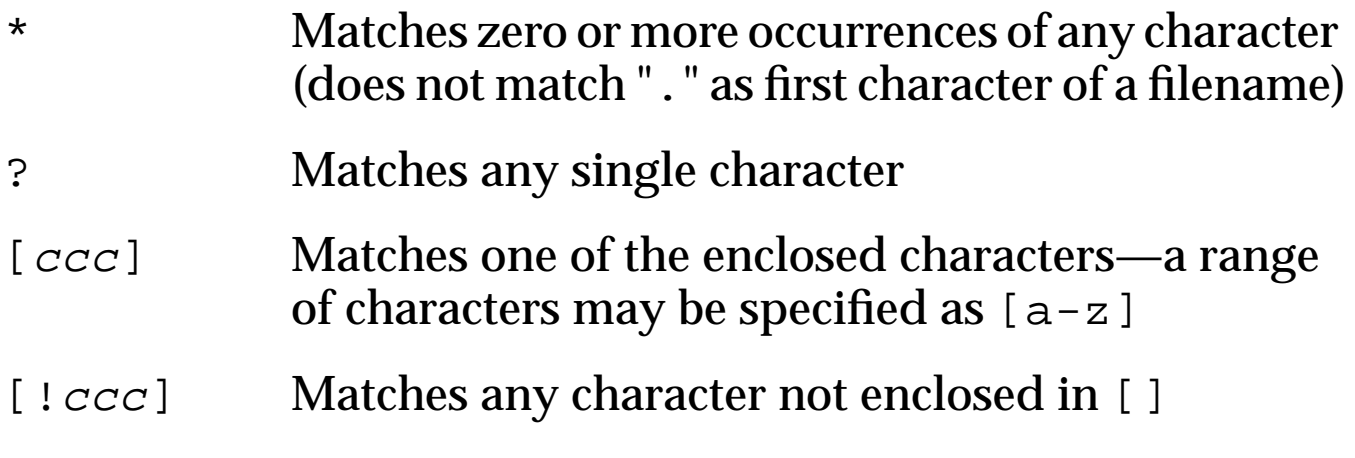

\* In NCSA Telnet (Macintosh), the backquote may have been remapped to escape, check under Preferences (Global) in the Edit Menu

# **2.4. Passing Arguments to a Script**

Arguments can be passed from the command line to a shell script and are assigned to the following special variables:

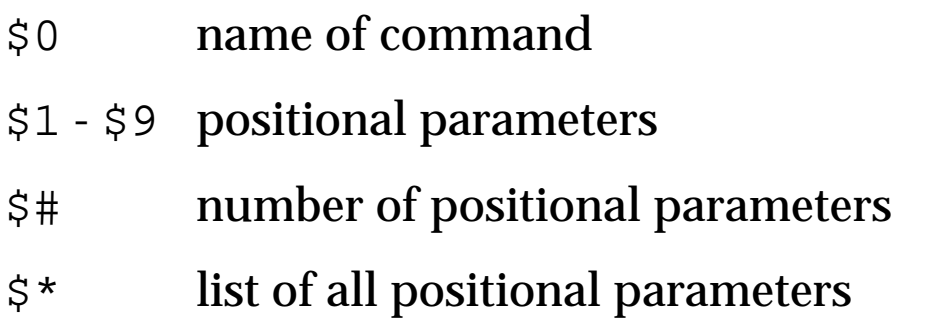

Only nine positional parameters are available (although on some systems, this limit is removed). The shift command allows access to additional positional parameters—\$2 becomes \$1, \$3 becomes \$2, etc. The original first positional parameter is no longer available. (There is no unshift command.)

```
echo "Command: $0"
echo "Number of arguments: $#"
echo "Argument list: $*"
echo ""
echo "Argument #1 = $1"
echo "Argument #2 = $2"
echo "Argument #3 = $3"echo "Argument #4 = $4"
```
**Example 2 show-arguments**

# **2.5. Script I/O**

# **2.5.1. Writing Output**

The echo command writes a string to standard output:

echo string

Special characters can be protected using  $\setminus$ . The following special characters are frequently used:

- $\setminus c$  does not create a new line after writing  $string$ (must be last character in string)
- \n create a new line

# **2.5.2. Reading Input**

The read command reads a line from standard input:

```
read variable-list
```
Input words are assigned to successive variables. Any remaining words are assigned to the last named variable.

```
echo "Enter name (First MI Last): \c"
read first mi last
echo "
echo "First Name : $first"
echo "Middle Initial : $mi"
echo "Last Name : $last"
```
## **Example 3 read-name**

## **2.5.3. I/O Redirection**

The following I/O redirection operators can be used:

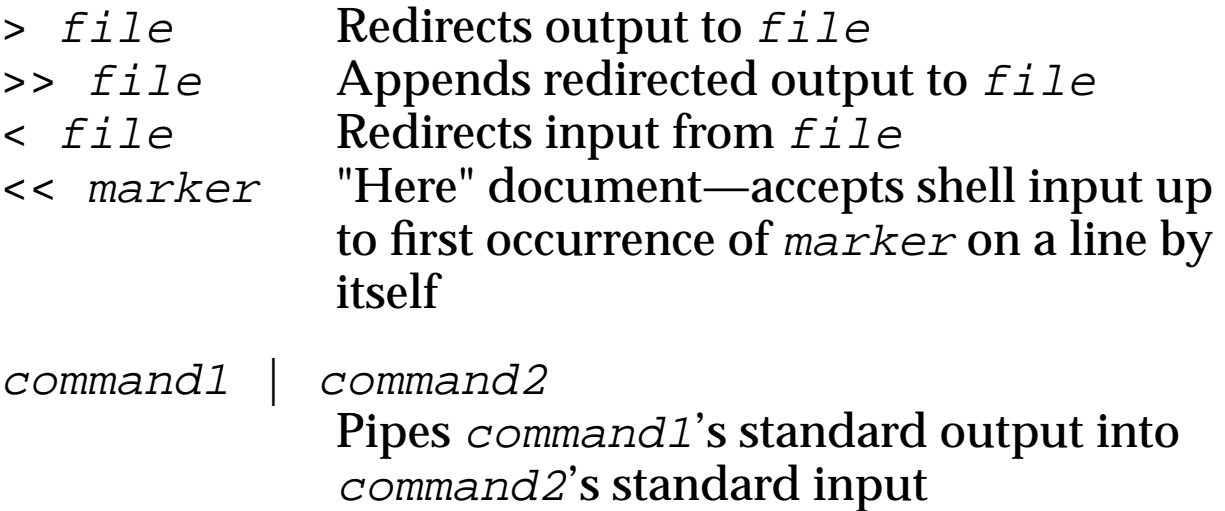

The following illustrates the use of a "here" document:

```
name="Michael"
cat > hello.c <<EOF
#include <stdio.h>
main() {
     printf("Hello, $name...\n");
}
EOF
gcc -o hello hello.c
hello
```
#### **Example 4 here-document**

## **2.6. Control Structures**

A list of commands can be conditionally executed based on a specified condition, which can take one of the following two forms:

1. Result of the test command:

```
 test condition
```
or

[ *condition* ] (the spaces are required)

2. Exit status of a command (or of the last command in a list)

The test result or exit status which is stored in \$? is zero for true (success) and non-zero for false (failure).

Logical operators include:

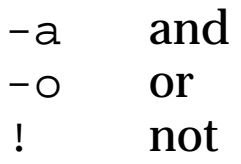

Comparison operators include:

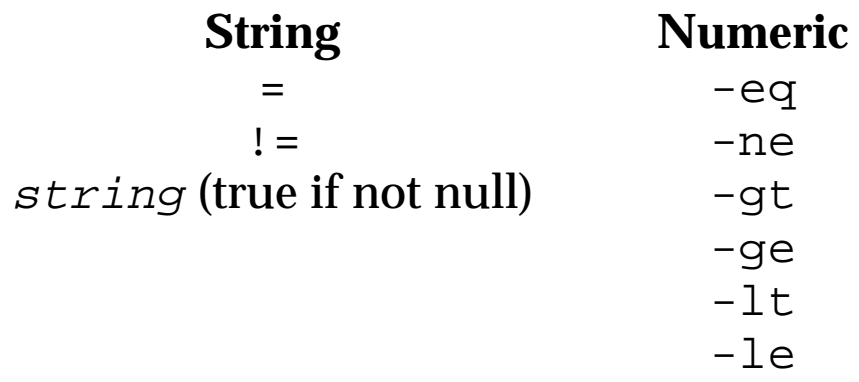

Tests can be performed on files and strings, including:

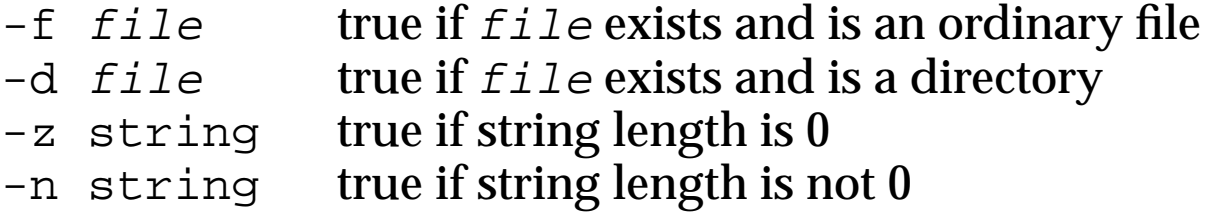

See the  $test(1)$  man page for further details.

#### **2.6.1. Conditional Statements**

The if statement uses the following syntax:

```
if condition
then
   command-list
else if condition-2
   command-list
else
   command-list
fi
```
The else if and else constructs are optional. elif can be used as a shorthand for else if.

```
if who | grep -s $1 > /dev/null
then
   echo $1 is logged in
else
   echo $1 not available
fi
```
#### **Example 5 check-user**

The case statement provides multi-way branching:

```
case variable in
    pat1) command-list
\mathbf{i} ; \mathbf{j} ; \mathbf{k} ; \mathbf{k} ; \mathbf{k} ; \mathbf{k} ; \mathbf{k} ; \mathbf{k} ; \mathbf{k} ; \mathbf{k}pat2 | pat3) command-list
\mathcal{L}^{\text{max}}_{\text{max}} *) command-list
\mathbf{i} ; \mathbf{j} ; \mathbf{k} ; \mathbf{k} ; \mathbf{k} ; \mathbf{k} ; \mathbf{k} ; \mathbf{k} ; \mathbf{k} ; \mathbf{k}esac
```
## **2.6.2. Looping Statements**

The while and until contructs have the following syntax:

```
while condition
do
  command-list
done
until condition
```

```
do
   command-list
```
done

The for loop has the general form:

```
for var in list
do
  command-list
done
```
If 'in list' is omitted, the loop is executed once for each positional parameter (i.e. 'in \$\*' is assumed).

## **UNIX Tools**

There are two constructs for jumping out of loops:

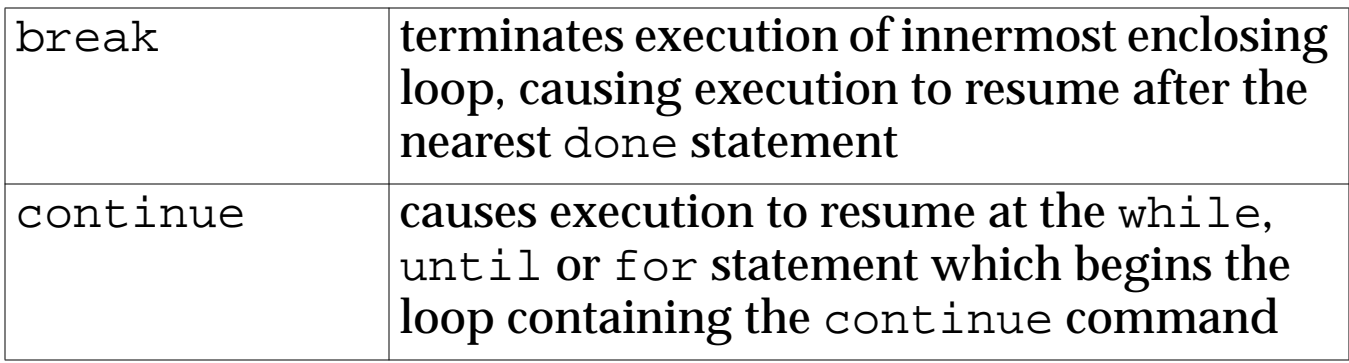

## **2.6.3. Using the** exit **Command to Exit Shell Scripts**

The exit statement will exit the current shell script. It can be given a numeric argument which is the script's exit status. If omitted the exit status of the last command executed is used. For example:

exit 1

## **2.6.4. The** && **and** || **Operators**

The && operator can be used to execute a command if the previous command is successful:

command1 && command2

The || operator can be used to execute a command if the previous command fails:

command1 || command2

## **UNIX Tools**

For example:

```
# Execute myprog--print a message if
# execution is successful
myprog && echo "Execution successful"
# Execute myprog--print a message if
# execution fails
myprog || echo "Execution failed"
```
#### **Example 6 test-execution**

#### **2.7. Arithmetic Operators**

The shell does not have any arithmetic features built in, so you must use the expr command, as shown below:

variable = 'expr expression'

For example:

```
index = 'expr $index + 1'
```
Further details can be found in the  $\exp(r(1))$  man page.

# **2.8. Signal Trapping**

The trap command can be used to catch or ignore operating system signals:

```
trap 'command-list' signal-list
```
The commands in  $command-list$  are executed when the signal is trapped and then control is returned to the place at which it was interrupted.

If command-list is not specified, then the action taken on receipt of any signal in  $signal$ –list is reset to the default action. If  $command-list$  is an explicitly quoted null command ( $\cdot$   $\cdot$  or  $\cdot$   $\cdot$ ), then the signals in  $signal$ –list are ignored.

The following signals are commonly trapped:

- 0 shell exit (for any reason, including end of file)
- 1 hangup
- 2 interrupt  $(^{\wedge}C)$
- 3 quit (causes program to produce a core dump)
- 9 kill (cannot be caught or ignored)
- 15 terminate

The kill command can be used to send a signal to a script:

```
% kill [-signo] pid
```
#### **UNIX Tools**

Using kill without a specified signal number results in the signal number 15 being sent. The full list of signal numbers can be shown as follows:

 $%$  kill  $-1$ 

To check what traps are currently set, use trap by itself:

% trap

```
# Remove a temporary file if script is
# interrupted
temp=/tmp/file.$$
trap 'rm $temp; exit' 0 1 2 3 15
 .
 .
 .
```
#### **Example 7 signal-trap**

# **2.9. Debugging Shell Scripts**

The following debugging options can be used either on the command line or with the set command:

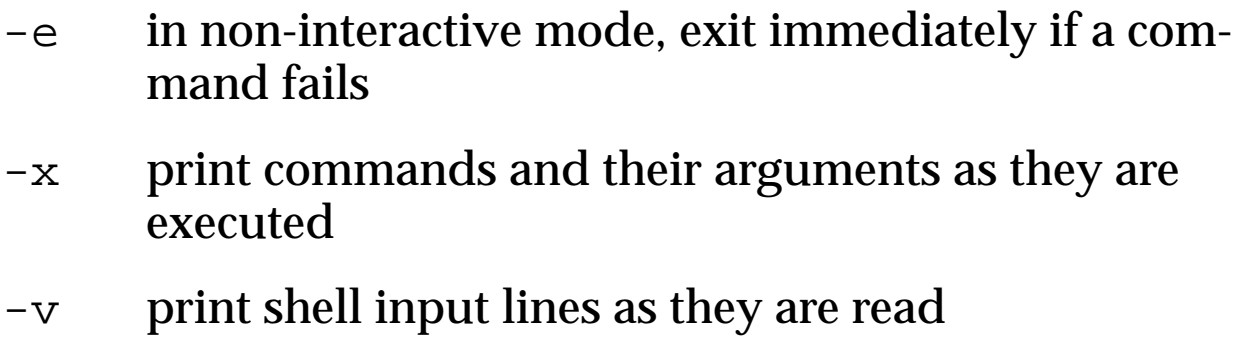

-n read commands but do not execute them

For example:

\$ sh -x script-name argument-list

## **3. Regular Expressions**

Regular expressions are used to match a pattern of characters. Metacharacters (special characters not interpreted literally) are used to match a sequence of actual characters.

Not all utilities use the same set of metacharacters:

- basic set used in grep and sed
- extended set used in egrep (extended grep) and awk

Metacharacters used in regular expressions may be the same as those used as shell metacharacters, but have different meanings.

**Table 1 Basic Set of Metacharacters (**grep **and** sed**)**

|                      | Any single character (except newline)                                                                                           |
|----------------------|----------------------------------------------------------------------------------------------------|
| $\star$              | Zero or more occurences of previous regexp                                                                                      |
| [ccc]                | Any one of a class of characters:                                                                                               |
|                      | "^" when first, reverses the match<br>"-" when not first or last, indicates a range<br>"]" when first, is a member of the class |
|                      | Other characters (except "\") lose their meaning                                                                                |
| ᄉ                    | As the first character in a regular expression,<br>matches the beginning of the line                                            |
| \$                   | As the last character in a regular expression,<br>matches the end of the line                                                   |
| $\setminus\{n,m\}\}$ | Range of occurrences of preceding regexp (sed and<br>grep only)                                                                 |
|                      | <b>Escapes the following metacharacter</b>                                                                                      |

## **Basic Examples**

The grep command prints lines from a file that contain a specified regular expression:

% grep 'regular-expression' filename

Since regular-expression can contain metacharacters also used by the shell, regular-expression is enclosed in single quotes.

For example, the following regular expressions could be used:

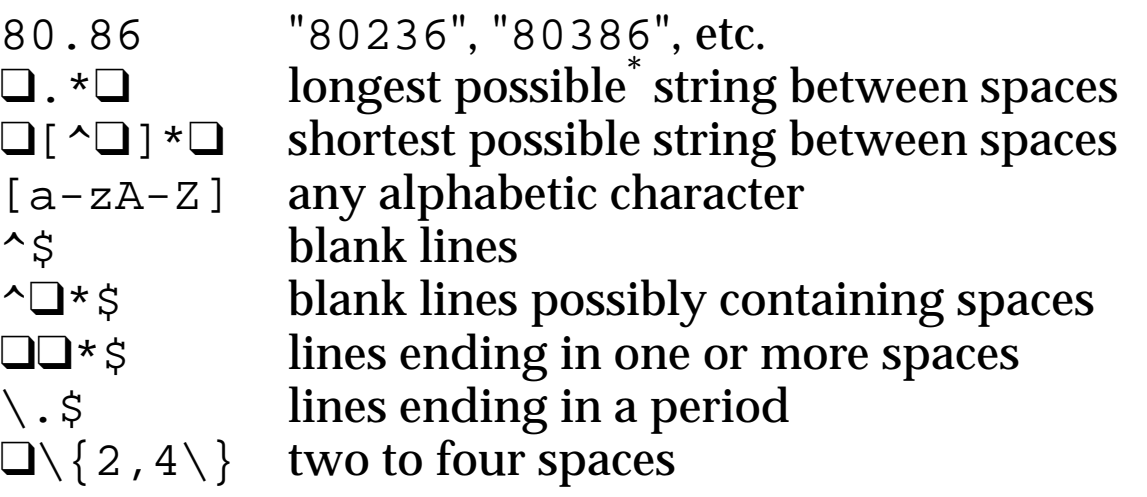

\* A regular expression tries to match the longest string possible.

#### **Table 2 Extended Set of Metacharacters (**egrep **and** awk**)**

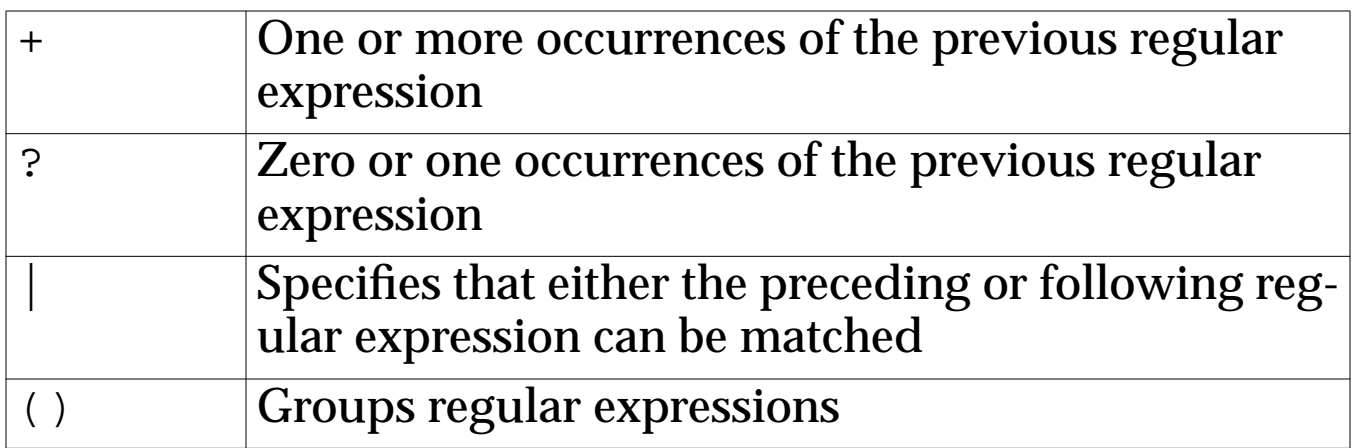

## **Extended Examples**

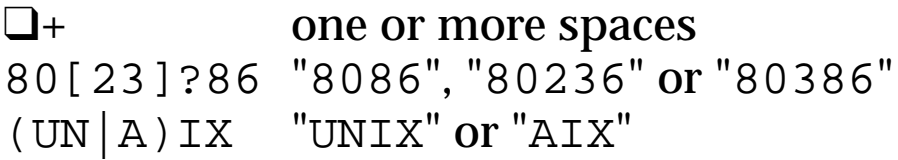

## **Seemingly Incomprehensible Example**

```
( \wedge |\Box) [ " [ { ( ] * book[] } ) " ? ! . , ; : 's ] * (\Box | S )
```
# **4. The** sed **Editor**

The sed editor is a "non-interactive," stream-oriented editor commonly used to:

- make a series of changes (such as search and replace) across a number of files
- filter data for use with other applications
- edit very large files that would be too slow to edit interactively

It is "non-interactive" in that sed commands are read from a script rather than being entered interactively, and it is stream oriented in that input flows through the program and is directed to standard output—the input file itself is not changed.

sed loops through each input file as follows:

- reads one line of input into a buffer
- executes all applicable commands on the buffer
- writes buffer contents to standard output

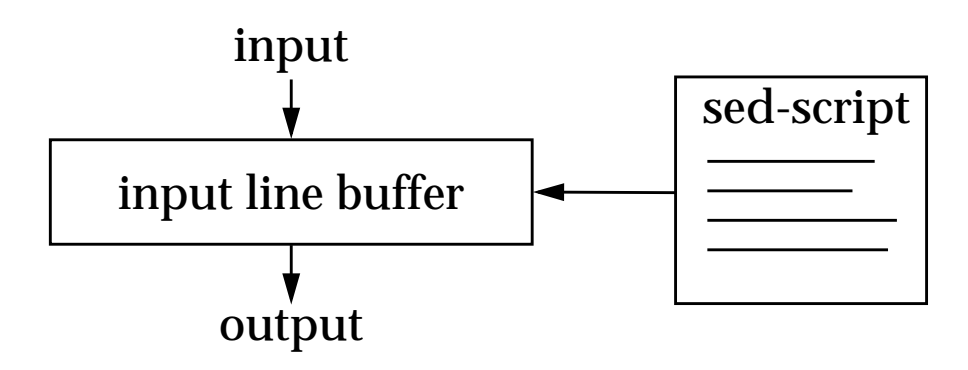

All editing commands (unless line addressing is used to restrict the lines affected) are applied in order to every line of input.

# **4.1. Invoking the** sed **Editor**

The sed utility can be invoked by specifying sed instructions on the command line or by placing them in a sed script:

```
% sed [-e] 'instruction-list' input-file
% sed -f script-file input-file
```
Each line of input is written, perhaps modified, to standard output (which can be redirected, using ">"). To suppress this, the -n option can be used. Selected lines can then be output using the p command.

## **4.2. Command Format and Line Addressing**

Command format:

```
[address1 [,address2]][!] command
```
An address can be:

- a regular expression enclosed in slashes
- a line number (not reset between input files)
- a  $\frac{1}{2}$  which denotes the last line

There can be 0, 1, or 2 addresses specified:

- 0 command applied to all lines
- 1 command applied to specified lines
- 2 command applied to specified range of lines

An exclamation point following an address can be used to execute a command on all lines except those specified.

#### **UNIX Tools**

For example:

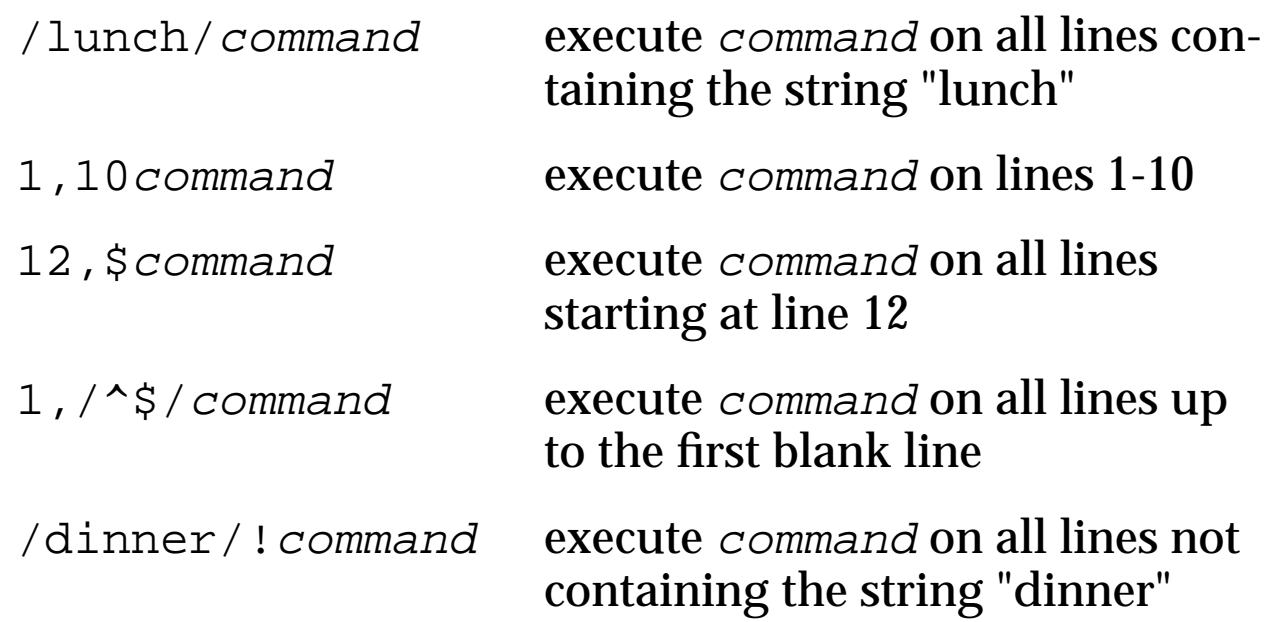

Comments can be included in sed scripts by prefixing them with '#'. (Some systems allow comments only on the first line.)

Commands may be grouped using {}, allowing the nesting of ranges and multiple commands to be executed on a single range.

```
address {
                                                       command1. — процессионально под нашим стандами в сервисов с сервисов с сервисов с сервисов с сервисов с сервисов с сер<br>В сервисов с сервисов с сервисов с сервисов с сервисов с сервисов с сервисов с сервисов с сервисов с сервисов<br>
 . — процессионально под нашим стандами в сервисов с сервисов с сервисов с сервисов с сервисов с сервисов с сер<br>В сервисов с сервисов с сервисов с сервисов с сервисов с сервисов с сервисов с сервисов с сервисов с сервисов<br>
 . — примерения в сервисом с сервисом с сервисом с сервисом с сервисом с сервисом с сервисом с сервисом с серви<br>В сервисом с сервисом с сервисом с сервисом с сервисом с сервисом с сервисом с сервисом с сервисом с сервисом
                                                        commandn
  }
```
A common sed error is extraneous blanks at the end of a command—extra spaces at the end are not permitted. sed prints "Command garbled" when it doesn't understand a command.

## **4.3. Basic** sed **Commands**

#### **Table 3 Basic** sed **Commands**

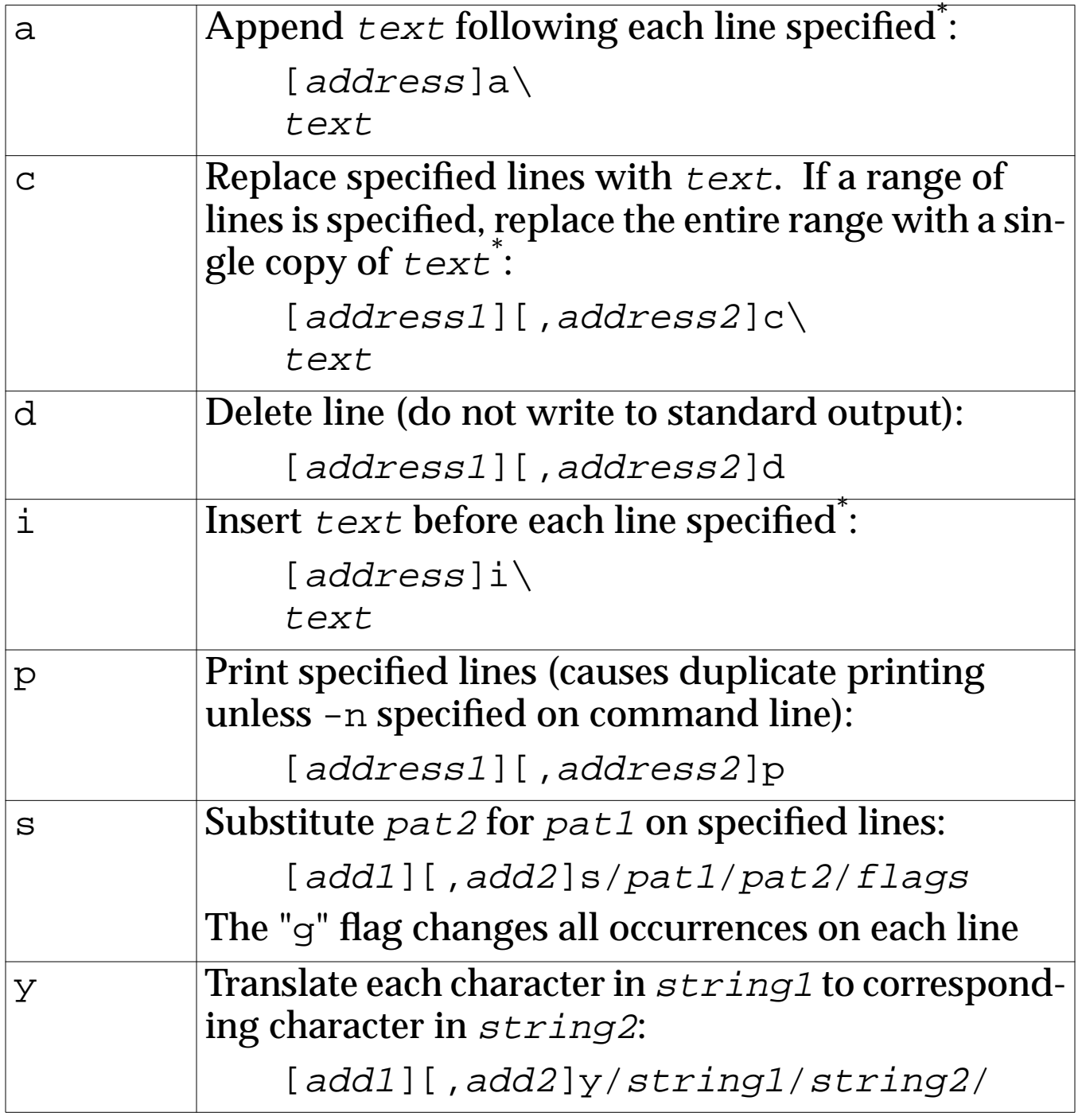

 $^*$   $text$  text may be continued over new lines using "\".

## **4.4.** sed **Examples**

To delete all completely blank lines from a file:

% sed -e '/^\$/d' blanks.dat > noblanks.dat To trim trailing spaces at the end lines from a file:

% sed -e 's/ \*\$//' trailing-blanks.dat

To substitute one string for another everywhere it is found:

% sed 's/Unix/UNIX/g' chapter1.txt > new.txt To print only the lines containing a specified pattern:

```
% sed -n -e '/lunch/p' todo.dat
```
To make a series of substitutions across several files:

```
#!/bin/sh
for file in *.c
do
   sed -e 's/^#include "a.h"/#include "b.h"/
           s/start=10/start=20/
          ' $file > $file.new
   mv $file.new $file
done
```
## **Example 8 multiple-changes**

# **5. The** awk **Utility**

The awk utility is designed to make information retrieval and text manipulation easy. awk can be used to perform a variety of data processing tasks, including:

- generating reports
- filtering data for use with other applications
- reformatting data

awk is a pattern matching programming language which is best used on files with some kind of structure. It allows you to use the structure of the file in writing procedures for inserting and extracting data.

awk takes a line of input, executes each of the instructions from the script file, and writes the processed line to standard output.

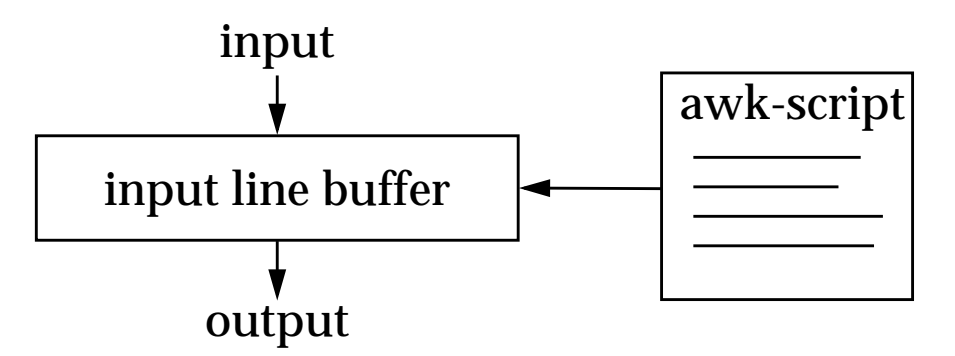

A newer version of awk, called nawk (for new awk), is available on some systems. Also available from the FSF is GNU awk, known as gawk, which implements all of the features of nawk, with many new features.

# **5.1. Invoking the** awk **Utility**

The awk utility can be invoked by specifying awk instructions on the command line or by placing them in an awk script:

% awk 'instructions' file-list

```
% awk -f script file-list
```
Output can be redirected as follows:

% awk -f script file-list > output-file

## **5.2. Command and Script Format**

Commands have two parts—a pattern and a procedure:

```
pattern{procedure}
```
If the pattern matches the current line, the procedure is executed. Patterns can be:

- regular expressions enclosed in slashes
- relational expressions (such as  $$2=100$ )

If no pattern is specified, the procedure is applied to all lines. If no procedure is specified, all lines matching the pattern are printed.

Scripts can be made up of three sections:

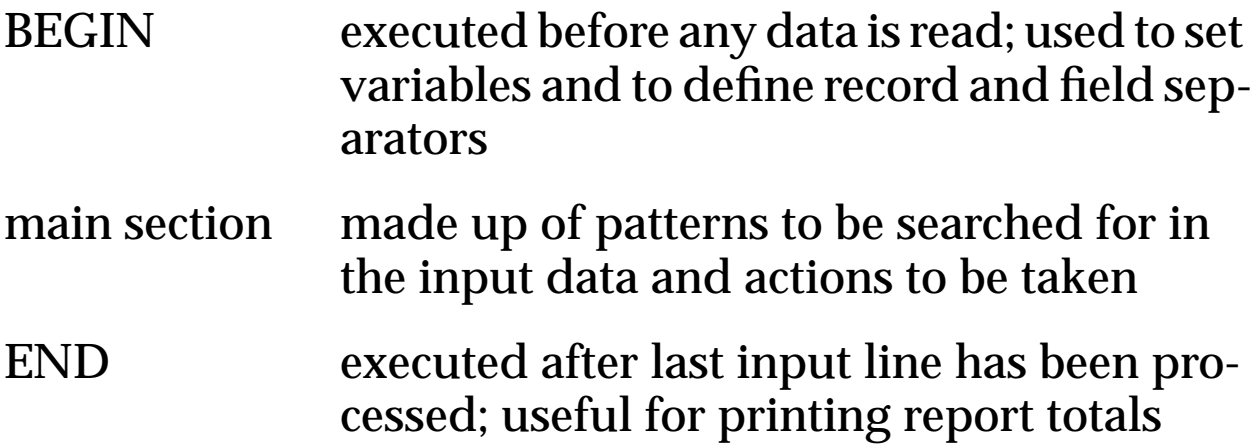

A typical awk script looks like the following:

```
BEGIN {procedure}
pattern{procedure}
pattern{procedure}
pattern{procedure}
END {procedure}
```
Multiple patterns can be specified as follows:

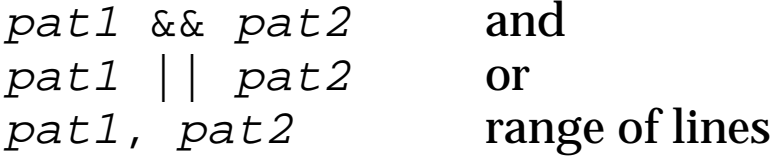

## **5.3. Variables and Separators**

By default, each input line is a record and each word within a record is a field. The following variables are used with records and fields:

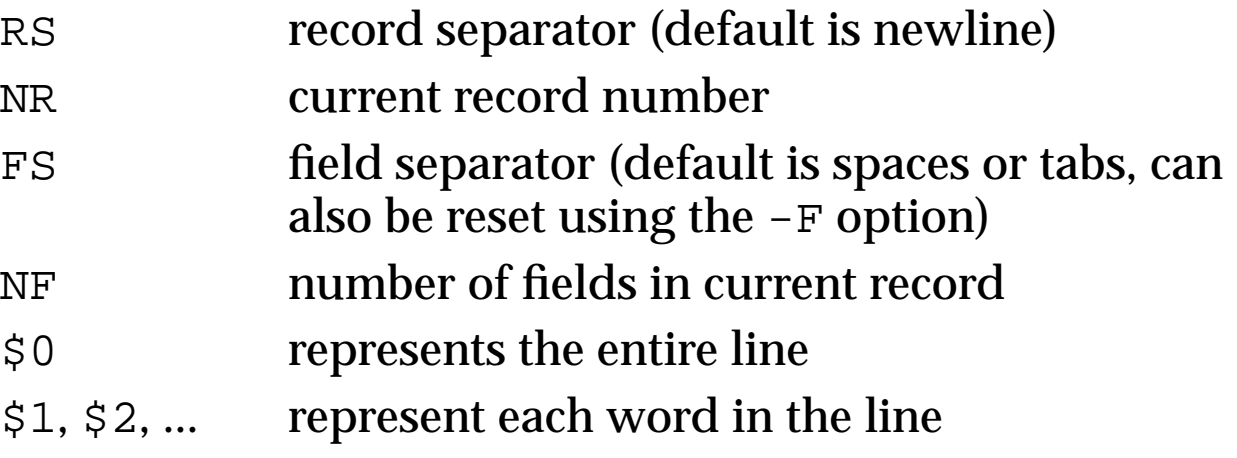

#### **5.4. Basic** awk **Commands**

## **Variable Assignment**

Two types of variables are commonly used—integers and strings. Variable assignment occurs as follows:

```
total = 0total = total + $1string = "Hello, world"
```
# **Printing**

Printing commands include print and printf.

For example:

```
print $1, $2
printf("%10d\n", total)
```
#### **UNIX Tools**

Two variables control how printing occurs:

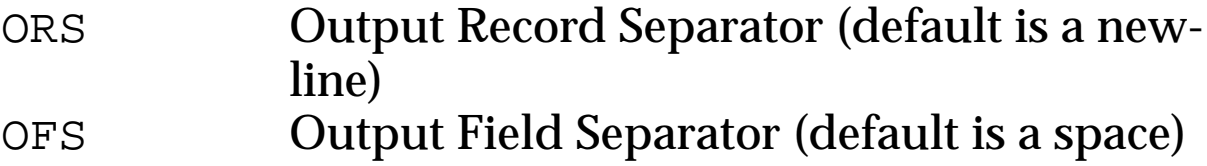

## **Flow Control**

Flow control statements include if, while, and for.

#### **5.5.** awk **Examples**

Print the number of lines in a file:

% awk 'END {print NR}' filename

Print the last field of every input line:

% awk '{print \$NF}' filename

Print every line with more than four input fields:

% awk 'NF > 4' filename

Print the second field divided by 100 and erase the fourth field:

% awk '{\$2/= 100; \$4= ""; print}' filename Print all the lines between two patterns:

% awk '/pattern1/,/pattern2/' filename

## **6. Miscellaneous Commands**

The commands in this section are useful for manipulating files.

## **Cutting Columns or Fields from a File**

% cut -ccolumns file

Options:

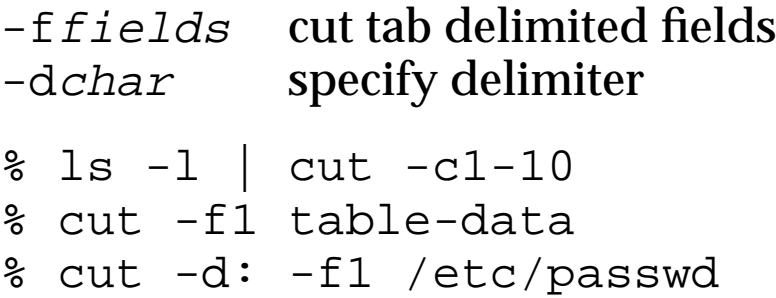

## **Pasting Files Together**

% paste file1 ... filen

Options:

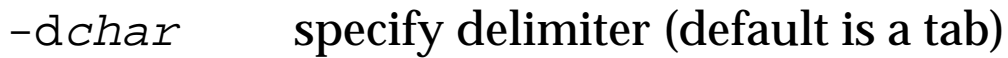

```
% paste names positions > roster
```
#### **Translating Characters**

% tr string1 string2

This will translate characters found in  $string1$  to corresponding character is string2.

Options:

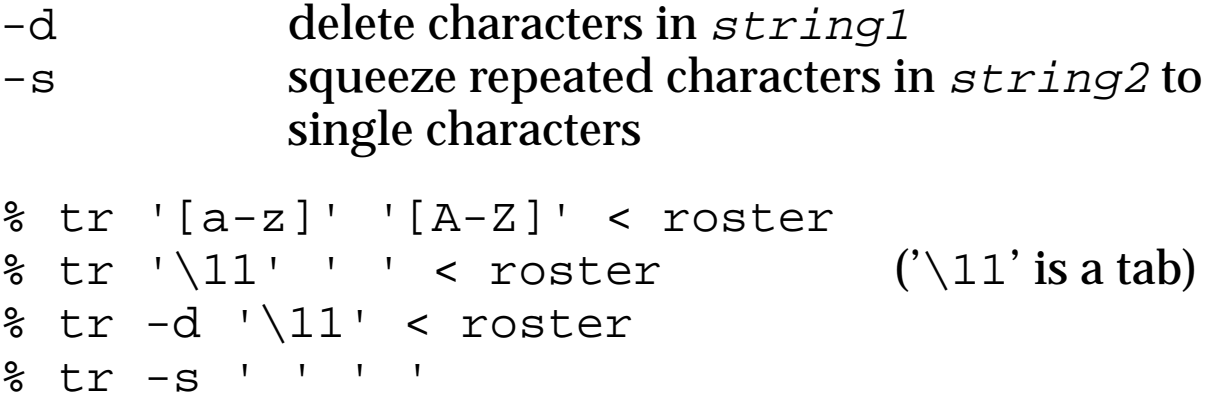

## **Sorting Files**

% sort [options] file

Options:

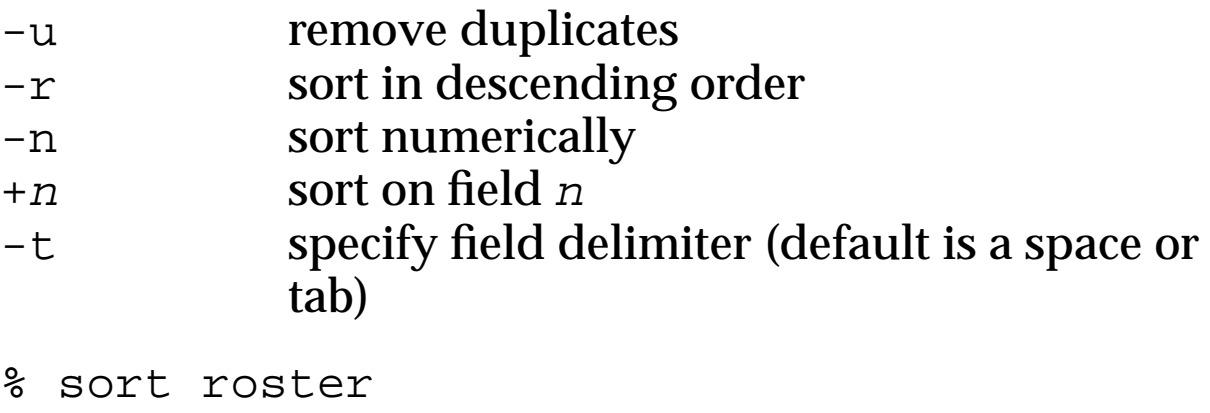

```
% sort +1n roster
```

```
% sort +2n -t: /etc/passwd
```
# **Removing Consecutive Duplicate Lines from a File**

% uniq filename

## Options:

- -d list duplicates, but don't remove them
- % uniq -d duplicates

# **7. Archival and Compression Utilities**

The utilities described in this section can be used to manage groups of files and compress them.

## **7.1. The** tar **Utility**

The tar (short for tape archiver) utility can be used to group sets of related files into a single large file for easy storage and transportability. (tar is typically used to create archive datasets on disk rather than archive tapes.)

# **7.1.1. Archiving Files**

tar can be used to archive entire directory structures or individual files. The following archives a directory and all its subdirectories:

% tar -cvf misc.tar misc

To archive a set of individual files, the following is used:

% tar -cvf filename.tar file-specifier

Options used in archiving files:

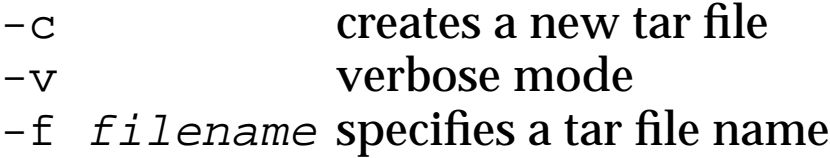

**Note** Issue the tar command from a directory other than the one being archived—otherwise the tar dataset may contain itself.

## **7.1.2. Listing Archive Contents**

The table of contents for a tar dataset can be displayed using the -t option as follows:

% tar -tf misc.tar

#### **7.1.3. Extracting Files From** tar **Archives**

The tar command can also be used to extract files from tar datasets. The basic format is as follows:

% tar -xvf misc.tar

The extracted files will have their original subdirectories, filenames, protections, and modification times.

To extract a specific directory, use:

% tar -xvf filename.tar directory-name

This will extract the entire directory specified. If the directory does not exist, it is created, otherwise, the files are replaced.

**7.2. The** compress **and** uncompress **Commands**

The compress command can be used to reduce file storage. Source code and English text files can typically be compressed 50-60%. Compressed files can be restored to their original form using the uncompress utility.

The following will compress all the text files in the current directory:

% compress \*.txt

The specified files will be compressed in place and given the extension ".Z". The set of files can then be uncompressed as follows:

% uncompress \*.txt.Z

Groups of files are quite often tarred and then compressed resulting in a file with the extension ".tar.Z". These files can be uncompressed and detarred as follows:

```
% tar -cvf misc.tar misc
% compress misc.tar
% uncompress misc.tar.Z
% tar -xvf misc.tar
```
## **8. Program Development**

# **8.1. Program Development Cycle**

The basic program development cycle is as follows:

```
% vi hello.c
```

```
% gcc hello.c
```
% a.out

C compilers (cc) are available on most UNIX systems and are located in the standard path. (The examples in this section, however, use Gnu's gcc compiler.)

Compiling and linking are performed in one step by default. Executable files are named a . out by default. To rename executables, use the -o option:

% gcc -o hello hello.c

Compiling several programs and then linking (including the math library) separately:

```
% gcc -c main.c prod.c fun.c
% gcc -o myprog main.o prod.o fun.o -lm
```
Programs can be executed by simply entering their filename:

% myprog

If, however, the current directory is not in your path variable, you can execute it as follows:

% ./myprog

# **8.2. Common Compiler and Linker Options**

The following option are often used with the cc and gcc compilers:

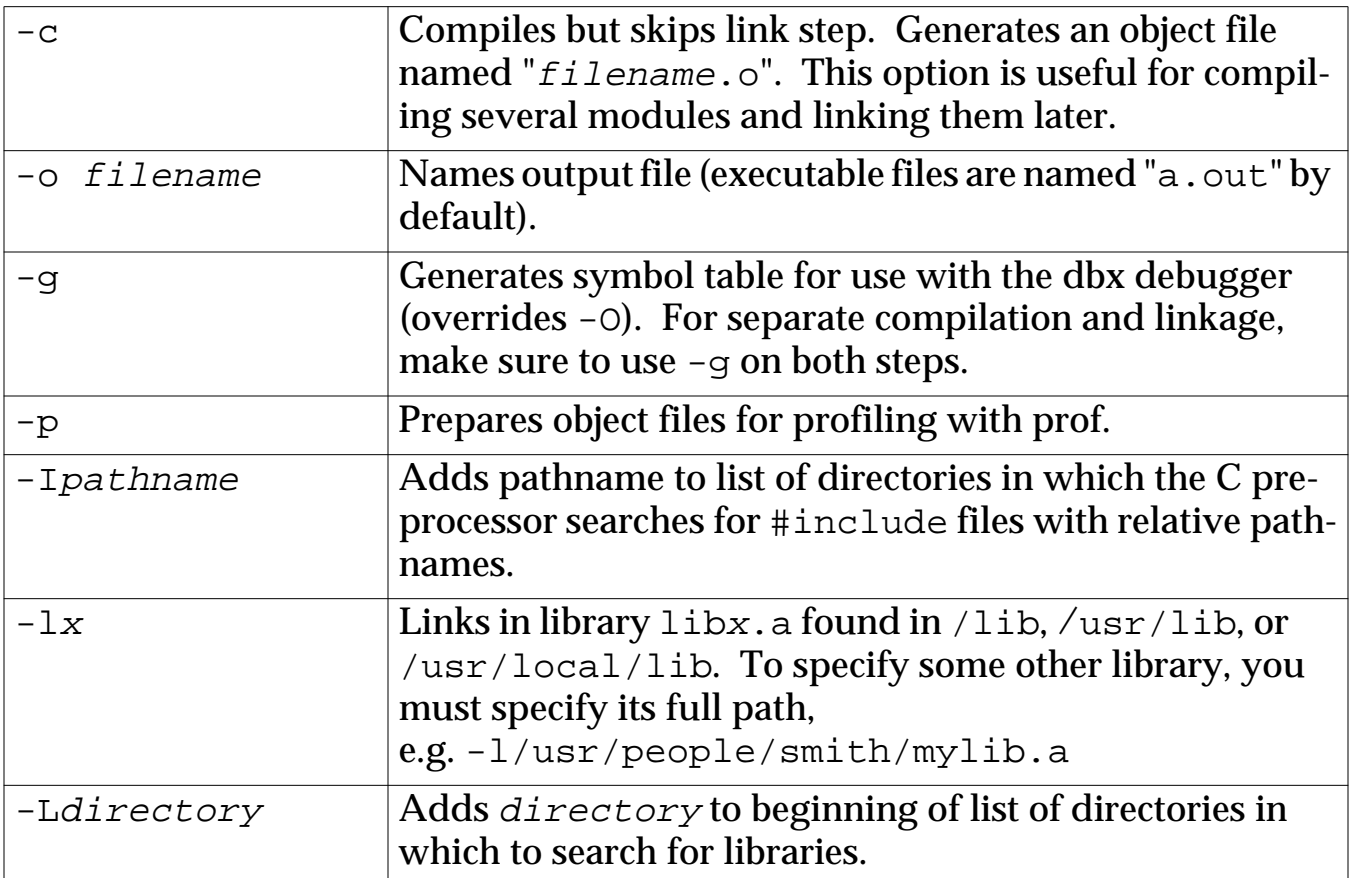

# **8.3. Execution Timing and Profiling**

## **8.3.1. The** time **Command**

The time command can be used to quickly analyze program performance. time requires no special compilation or linkage options and can be used as follows on any executable program, script, or command:

```
% time myprog
1702.4u 14.6s 48:19 59% 0+10496k 1+2io 9pf+0w
%
```
Output from the time command is comprised of the following:

- Time spent on user code (seconds)
- Time spent executing system code on behalf of user (seconds)
- Time to completion (minutes:seconds)
- Percentage of machine resources used
- Average shared (program) memory + private memory (kilobytes)
- Number of reads + writes
- Number of page faults + swap-outs

## **8.3.2. The** prof **Utility**

The prof utility can be used to produce an execution profile of a program. The -p option must be specified on the cc or gcc command to link in the prof libraries:

```
% gcc -o othello othello.c -p
```
prof correlates the symbol table from the executable program with the profile file (mon.out, by default) produced when the program is executed and displays the percentage of time spent in each routine, number of times the routine was called, and number of milliseconds per call:

```
% gcc -o othello othello.c -p
% othello
% prof othello
  %time cumsecs #call ms/call name
   42.9 269.29 227259 1.18 _createResponseList
 13.6 354.66 mcount
 11.7 427.77 55725499 0.00 .mul
    8.0 477.65 22284595 0.00 _strcmp
        .
        .
        .
   0.0 627.35 682 0.00 strlen
%
```
## **8.4. Syntax Checkers (**lint**)**

The lint utility detects features of C programs that are likely to be bugs, non-portable, or wasteful. It also performs stricter type checking than does the C compiler:

% lint othello.c

Problems noted include:

- unreachable statements
- loops not entered at the top
- automatic variables declared and not used
- logical expressions with constant values

Function calls are checked for inconsistencies such as:

- functions that return values in some places and not in others
- functions called with varying numbers of arguments
- functions that pass arguments of a type other than the type the function expects to receive
- functions whose values are not used
- calls to functions not returning values that use the nonexistent return values of the function

lint is typically available on all UNIX systems.

# **9. Managing Projects Using** make

The make utility uses instructions provided in a user written description file (makefile) to:

- Automate the program development process
- Eliminate unnecessary recompiling of unchanged code

The makefile is used to record dependency relationships. make compares the modification time of a dependency with that of the target and, if newer, rebuilds the target.

Once the makefile is written, the compilation and linkage process is as simple as:

% make

make searches for a description file named makefile or Makefile in the current directory (Makefile is the convention since capital letters appear before lowercase in ls output).

Note Source programs should first be divided into individual files for each routine (the csplit utility can be used to do this)

## **9.1. Simple** make **Example**

The C program which will be used throughout this section consists of the following routines:

main prod fun

The following diagram shows the dependencies between the executable program, object files, and source files.

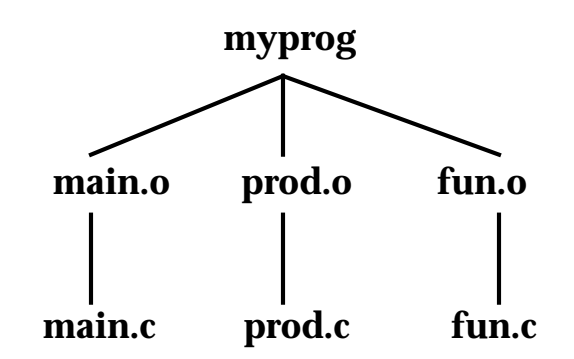

The executable myprog depends on main.o, prod.o, and fun.o, each of which depend on their respective source files. These dependency relationships are illustrated in the following makefile.

```
myprog: main.o prod.o fun.o
   gcc -o myprog main.o prod.o fun.o -lm
main.o: main.c
   gcc -c main.c
prod.o: prod.c
   gcc -c prod.c
fun.o: fun.c
   gcc -c fun.c
```
## **Example 9 makefile #1**

This example shows that the executable myprog depends on the three object files. Each object file depends on its source file. The gcc commands shown are used to build each target.

This makefile can then be used and the executable run as follows:

```
% make
```
% myprog

## **9.2. Makefile Description**

A makefile specifies the sequence of operations to be performed and dependency relationships.

Makefiles consist of 3 parts:

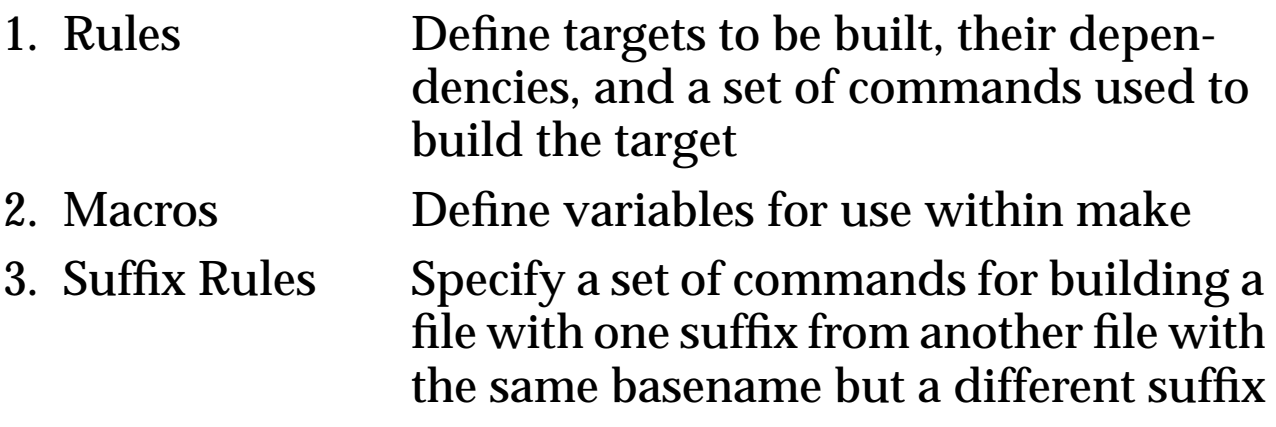

Comments can be including by prefixing them with #

make processes targets as it encounters them using its depthfirst dependency scan. Target entries not encountered during dependency scan are not processed.

## **9.3. Rules**

makefile rules have the following syntax:

```
target: dependency [dependency ...]
<TAB> command
```
where:

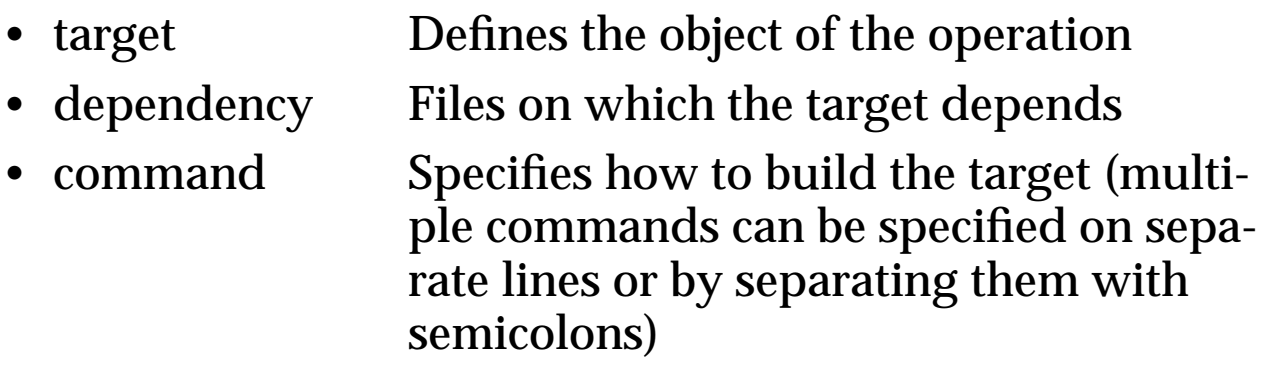

If a dependency has been updated more recently than the target, make updates the target by running the command.

If you don't specify a list of commands to build a target, make attempts to use a user supplied or default suffix rule.

## **9.4. Macros**

Macros are simple variables used to simplify makefiles and are defined as follows:

```
macro=value
```
Macros can be referenced in any of the following ways:

```
$(macro)
${macro}
$x (if macro name is only one character long)
```
For example, the executable name and the list of object files in Example 1 could be replaced by macros as follows:

```
EXE = myprocOBJ = main.o prod.o fun.o
$(EXE): $(OBJ)
    qcc -o $(EXE) $(OBJ) -lm
```
Undefined macro references are replaced by empty strings.

Macro values can be overridden using command line options. For example:

```
% make "EXE=testprog"
```
#### **UNIX Tools**

In addition to user defined macros, there are several internally defined "dynamic" macros, three of which are shown below:

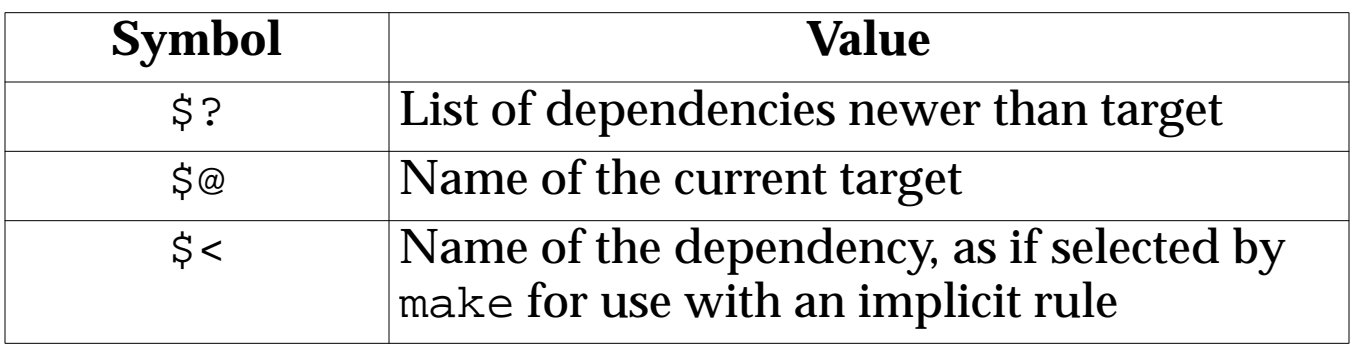

```
EXE = myprog<br>OBJ = main.o
       = main.o prod.o fun.o
CC = \text{gcc}CFLAGS = -cLDLIBS = -lm$ (EXE): $ (OBJ)$(CC) -o $@$(OBJ) $(LDLIBS)main.o: main.c
   $(CC) $(CFLAGS) $?
prod.o: prod.c
   $(CC) $(CFLAGS) $?
fun.o: fun.c
   $(CC) $(CFLAGS) $?
```
#### **Example 10 makefile #2**

## **9.5. Suffix Rules**

Suffix rules are used to specify how to build files with one suffix from files with the same basename but with a different suffix. Suffix rules are used:

- when there is no rule for a specified target
- when you don't specify a command to build a target

Adding suffix rules:

- 1. Add the suffixes of both the target and dependency files to the suffixes list, if necessary, by providing them as dependencies to the .SUFFIXES special target
- 2. Add a target entry for the suffix rule

```
EXE = myprog<br>OBJ = main.o
        = main.o prod.o fun.o
CC = qccCFLAGS = -cLDLIBS = -lmSUFFIXES: .o .c
$(EXE): $(OBJ)
   $(CC) -o $(EXE) $(OBJ) $(LDLIBS).c.o:
   $({\rm CC}) $({\rm CFLAGS}) $<
```
## **Example 11 makefile #3**

## Default suffix rules are listed in the file:

```
/usr/include/make/default.mk
```
Using default suffix rules, Example 3 can be simplified to:

```
EXE = myproq
OBJ = main.o prod.o fun.o
CC = \text{gcc}LDLIBS = -lm$(EXE): $(OBJ)
   $(CC) -o $(EXE) $(OBJ) $(LDLIBS)
```
## **Example 12 makefile #4**

#### **9.6. Include File Dependencies**

The following example shows dependency relationships for "include" files:

```
EXE = myprog
OBJ = main.o prod.o fun.o
CC = qccLDLIBS = -lm$(EXE): $(OBJ)
   $(CC) -o $(EXE) $(OBJ) $(LDLIBS)$(OBJ): header.h
```
## **Example 13 Include File Dependencies**

## **9.7. Invoking** make

Make is invoked as follows:

% make [options] [target]

Commonly used options include:

- $-$ f *filename* uses named file for make description file instead of makefile or Makefile
- -n displays commands make is to perform without executing themuseful for debugging makefiles

By default, make attempts to build the first target it encounters. By specifying a target, it is possible to update an individual target.

In some cases, relying on the use of default suffix rules and macros can completely eliminate the need for a makefile.

## **9.8. Common** make **Mistakes**

Problems frequently encountered when using make:

- Forgetting to begin command lines with a tab (spaces cannot be used)
- Forgetting to continue non-comment lines with a backslash  $(\setminus)$
- Confusing dependencies—using a source file name where an object file name should be used, etc.

Suggestion:

• Develop a template makefile using default rules, macros, etc. and modify this as necessary for new projects

## **10. References**

Many online and hardcopy references were used in creating this class. Among the best of these are the following:

• "sed and awk"

by Dale Dougherty O'Reilly and Associates, Inc. ISBN: 0-937175-59-5

- "Managing Projects with make" by Andrew Oram & Steve Talbott O'Reilly and Associates, Inc. ISBN: 0-937175-90-0
- the various man pages

## **11. Summary**

It is important to know what tools you have available to you, and how to use those tools. There are several hurdles to using these tools:

- 1. learn how the tools work
- 2. apply UNIX regular expression syntax
- 3. get the knack of script writing

Hopefully these notes will help you efficiently overcome these hurdles.